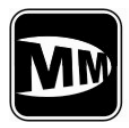

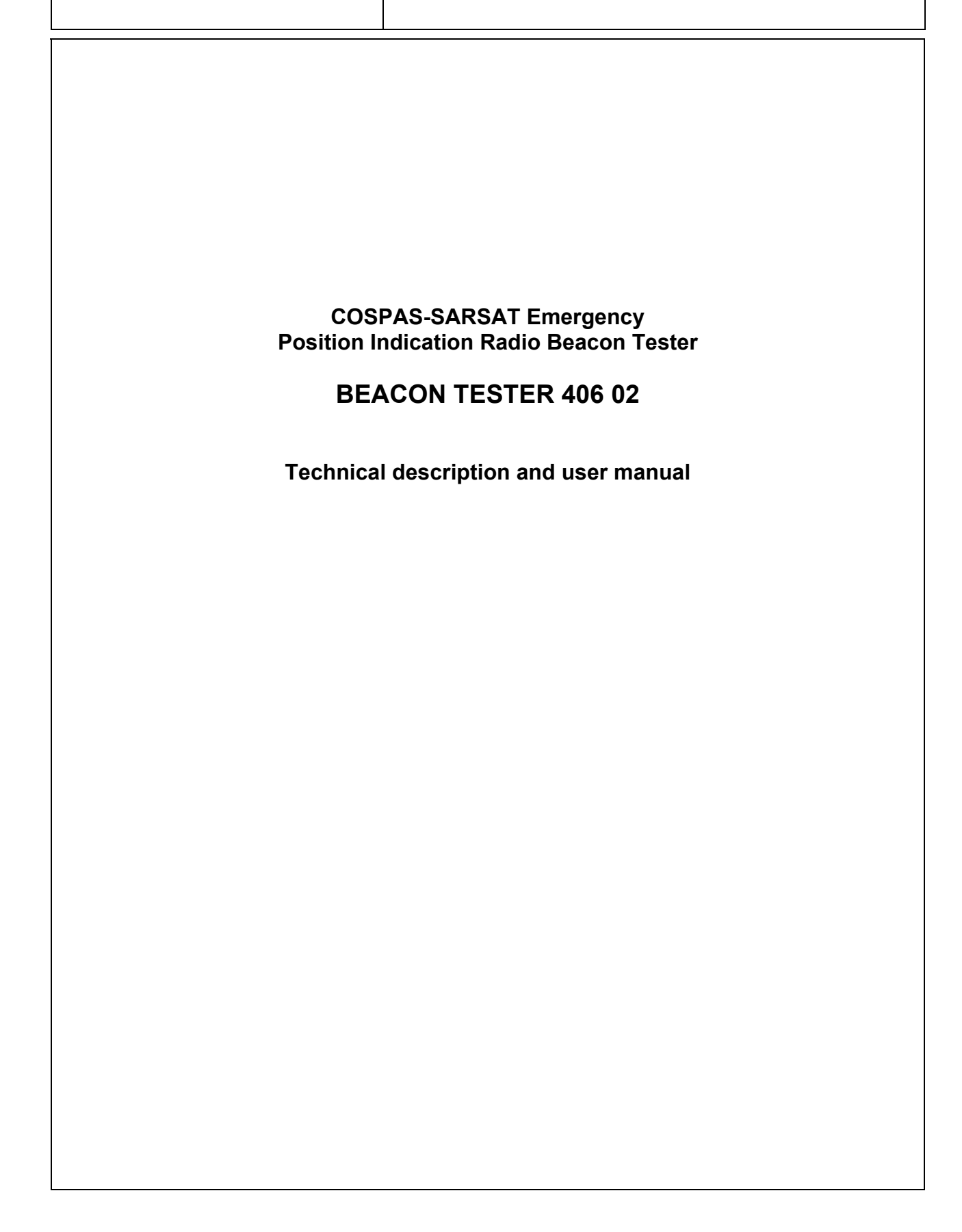

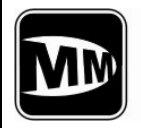

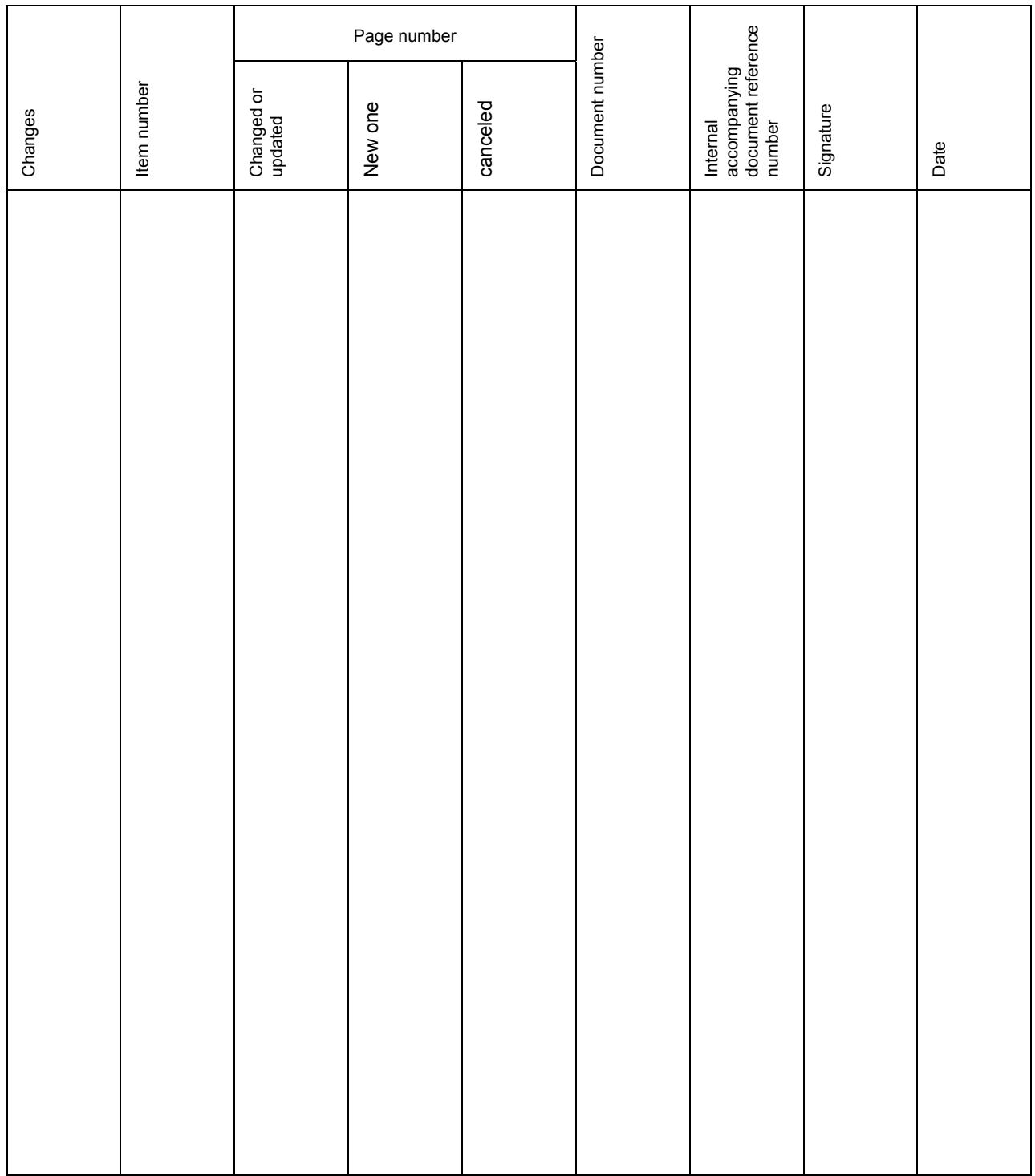

# Changes indication page

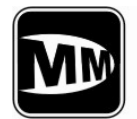

## **BEACON TESTER 406 02 Technical description and user manual**

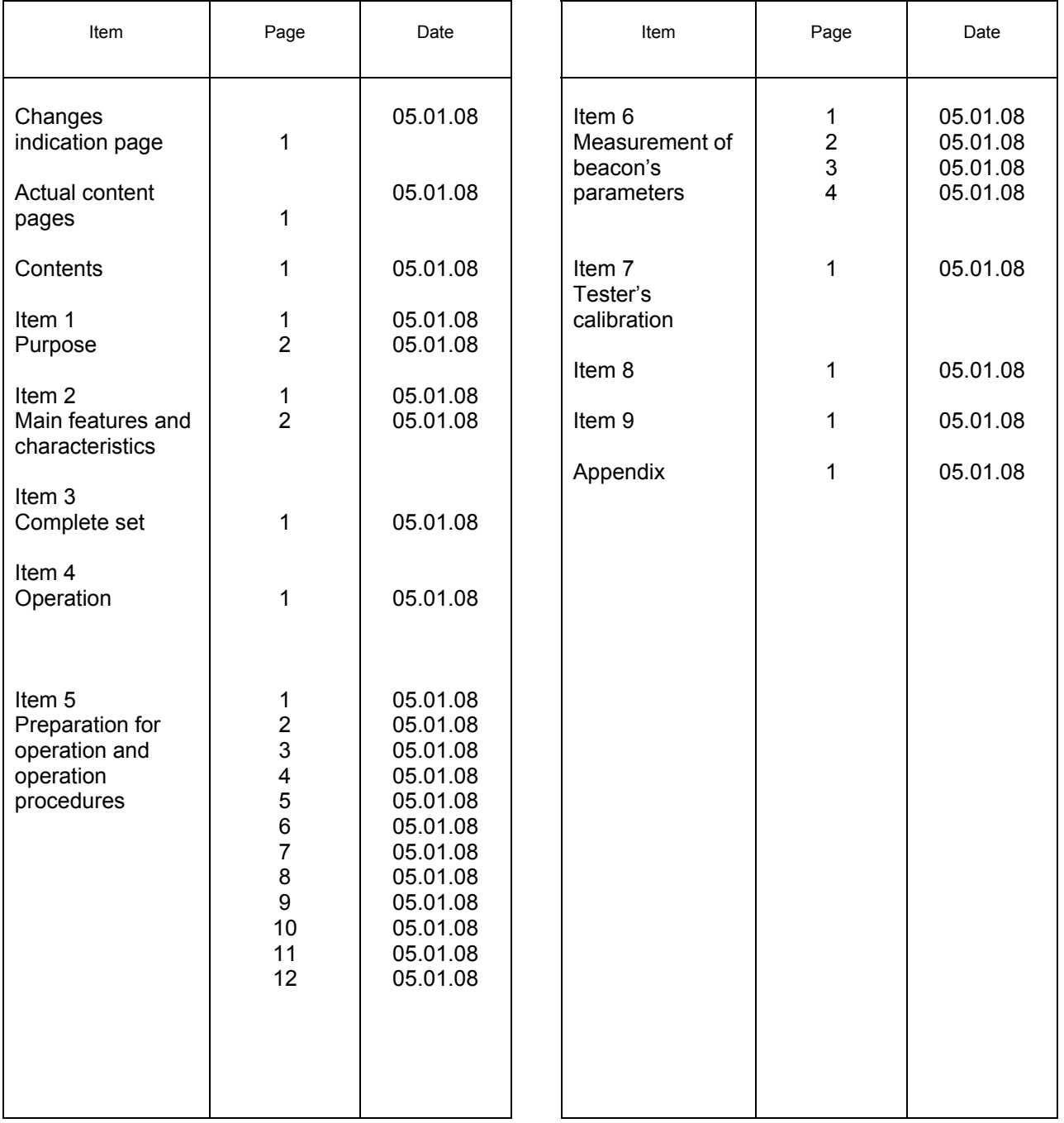

# Actual content pages

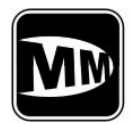

## **Contents**

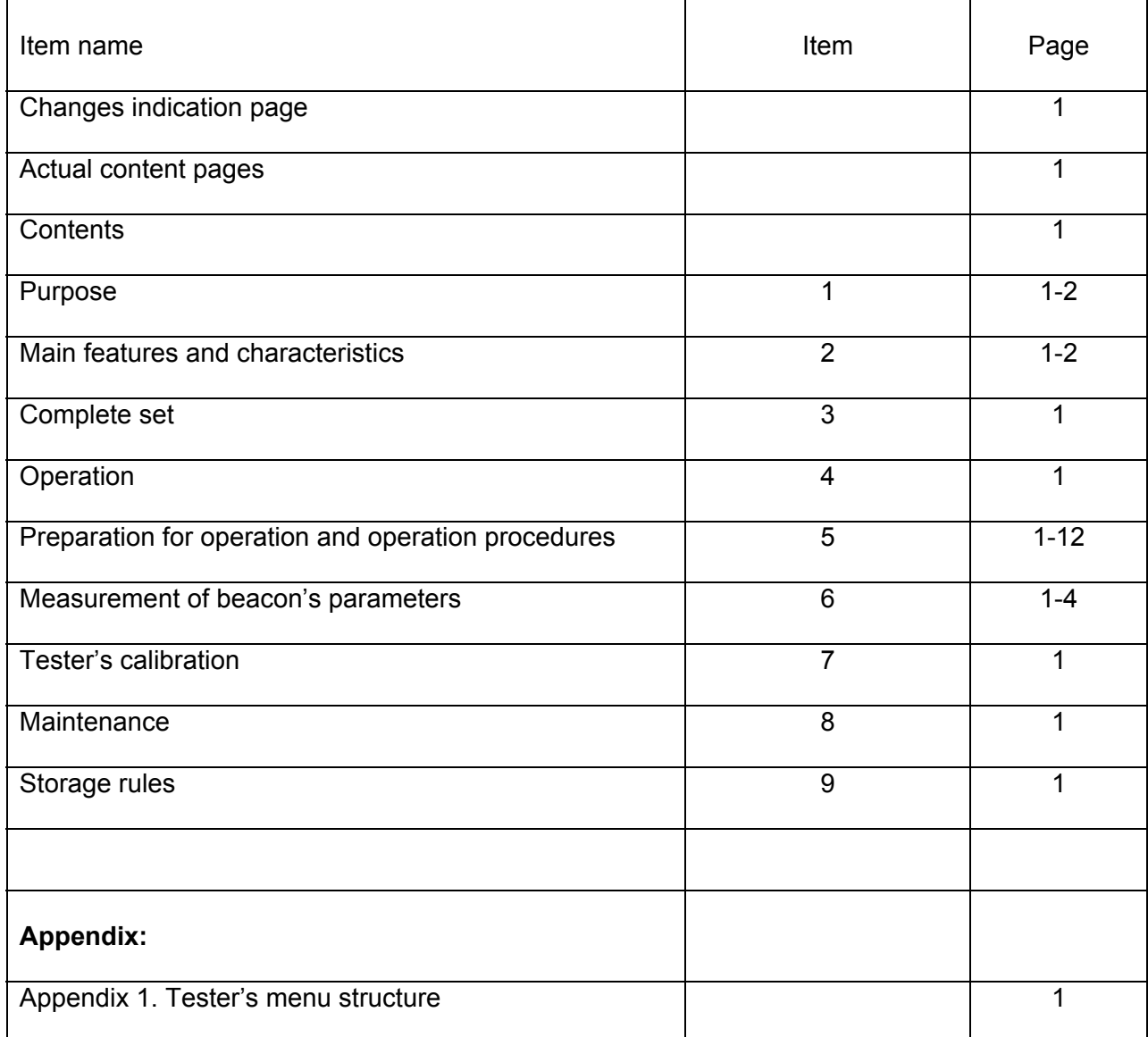

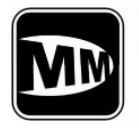

## **Musson Marine** Safety solutions

## **BEACON TESTER 406 02 Technical description and user manual**

## **1. PURPOSE**

1.1 The BEACON TESTER 406 02 ( further tester) is intended to check the maritime emergency radiobeacons of EPIRB type (Emergency Position Indicating Radio Beacon) of COSPAS-SARSAT satellite system, either during efficient check (after EPIRB coding or after being installed/reinstalled), or during annual acceptance tests. The tester is capable to receive the EPIRB emission in test mode or real emergency signals by means of both internal antenna and special RF cable connecting the EPIRB and tester. The main view of tester is shown on figure 1-1.

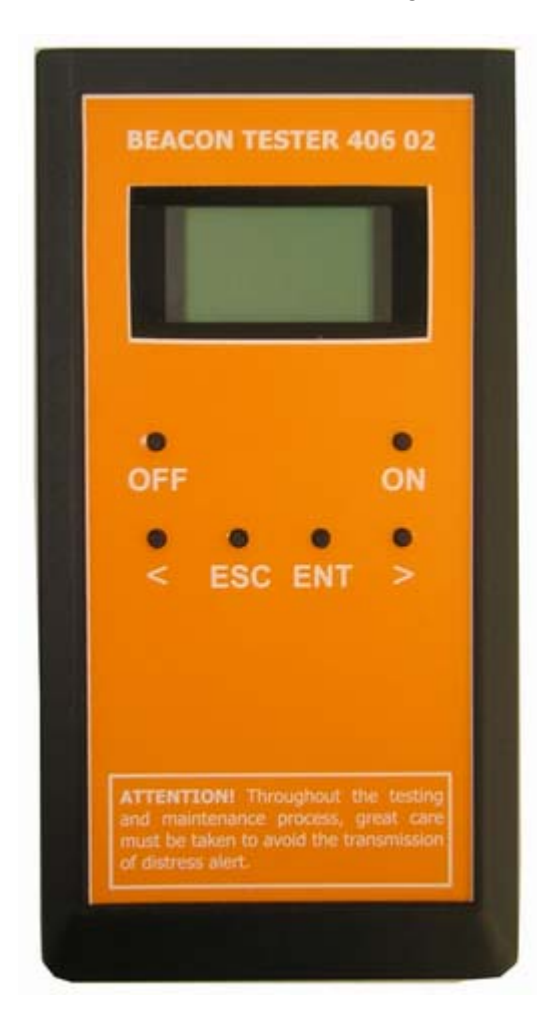

Figure 1-1. BEACON TESTER 406 02

1.2 Also the tester can be used to check the emergency locating transmitters (ELT) or personal locating beacons (PLB).

**Item 1.** 

**Purpose** 

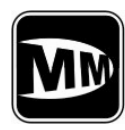

**Musson Marine** Safety solutions

**Technical description and user manual** 

## 1.3 **The tester allows to perform the:**

- Reception and decoding of emergency signal in 406MHz channel
- Measurement of 406MHz carrier frequency;
- Control of sweep-tone of 121.5MHz carrier frequency;
- Measurement of power level of received signal in 406MHz channel;
- Measurement of power level of received signal in 121,5MHz channel;
- Estimation of meaning of positive and negative phase of modulated signal:
- Estimation of signal duration in 406MHz channel;
- Estimation of non-modulated preamble duration in in 406MHz channel;
- Calculation of equivalent emitted power based on measured signal level by means of known calibration factor of internal antenna.
- 1.4 The tester is designed to operate in range of  $+5^{\circ}$ C  $\mu$ o + 45°C external environments and 95% relative humidity which is connected with LCD display implementation.
- 1.5 The tester is power supplied both by 4 batteries 1.5V AA type and by external 4.8- 7VDC power supply unit, and by min 300mA load current applied to USB device input (for example, PC connection).

## **Attention!!!**

**While using exterior power supply unit be careful to pay attention to its right polarity.** 

**The power supply units of different manufacturers have opposite polarity of external signal! The polarity of power supply unit should be the same as shown below or indicated on the bottom of tester's case!** 

**Item 1.** 

**Purpose** 

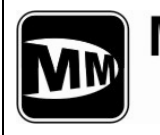

## **2. Main features and characteristics.**

2.1 Tester provides the measurement of carrier frequency in 406MHz channel with accuracy  $\pm$  500 Hz.

#### **Attention!!!**

- **The tester's operating range is extended upto 406018 … 406048 kHz and is devided on six subranges (see Item 5.3.4). After the tester is powered ON the 406023 … 406028 kHz subrange is automatically tuned on The operating frequency of tested EPIRB should be within the operating frequency range of tester.**
- 2.2 The tester provides the check of the 121500±10 kHz carrier frequency and sweep-tone presence by audio signal.
- 2.3 The tester provides the reception and complete decoding of the received emergency message for all types of the protocols appropriate to the Recommendations C/S T-001, allows to display the information as in hex-codes (separately 1-112 bits, 26-108 bits, 26-85 bits, 113-144 bits) as in text format with indicating of basic message's parameters. Besides, device makes the calculation of the ВСН code remainder and compares it with received.
- 2.4 The tester makes measurement of a positive and negative phase deviation of the modulated signal accurate within  $\pm 2.8^{\circ}$ .
- 2.5 The tester provides the check of the common time of transmission of the message accurate within ±2 % and time of preamble duration accurate within +- 2%.
- 2.6 The tester provides measurement of received signal level in range of 19 40 dBm or 0.08 – 10 W in 406 Mhz channel with accuracy +1/-5 dB.
- 2.7 The tester provides measurement of received signal level in range of 13 20 dBm or 20 -100 mW with accuracy  $\pm$  3 dB.
- 2.8 The tester provides to carry out the beacon's tests both by means of internal antenna at 1…3 meters distance (recommended distance is 1 - 2 meters) and by means of RF cable connecting the EPIRB and tester.
- 2.9 The resistance of internal attenuator (FR input) is  $(50 \pm 1.5)$  Ohms.

#### **ATTENTION !!!**

## **The maximum level of signal applied to RF input continuously should not be more then 7.0V or 1.0W.**

2.10 The tester allows to save in non-volatile memory 10 blocks of the measured parameters.

#### **Item 2.**

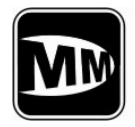

2.11 Time of one measurement cycle is no more than 2 minutes.

The tester is power supplied both by 4 batteries 1.5V AA type and by external 4.8-7VDC power supply unit, and by min 300mA load current applied to USB device input (for example, PC connection).

- 2.12 Consumption currents :
	- in stand-by mode without LCD highlight not more then 80 mA;
	- in stand-by mode with LCD highlight not more then 120 mA;
	- in measurement mode with LCD highlight not more then 200 mA.
- 2.13 The approximate time of continuous operation of tester supplied by internal batteries is not less then 6 hours.
- 2.14 The tester is automatically powered off after 15 second any key pressed.
- 2.15 The tester estimates the internal batteries voltage with accuracy  $\pm$  5%.

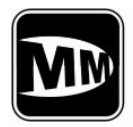

## **3. COMPLETE SET.**

3.1. The complete set of tester includes the items in accordance with table 3-1.

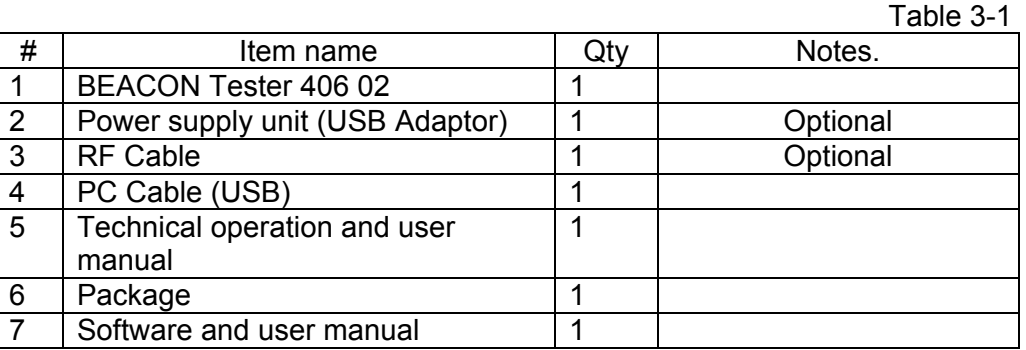

Serial No:\_\_\_\_\_\_\_\_\_\_\_\_\_\_\_\_\_\_\_\_\_\_\_\_\_\_\_\_\_\_\_\_\_\_\_\_\_\_\_\_\_\_\_\_\_\_\_\_\_\_\_\_\_\_\_

Issue date\_\_\_\_\_\_\_\_\_\_\_\_\_\_\_\_\_\_\_\_\_\_\_\_\_\_\_\_\_\_\_\_\_\_\_\_\_\_\_\_\_\_\_\_\_\_\_\_\_\_\_\_\_\_\_

Quality acceptance date:\_\_\_\_\_\_\_\_\_\_\_\_\_\_\_\_\_\_\_\_\_\_\_\_\_\_\_\_\_\_\_\_\_\_\_\_\_\_\_\_\_\_\_\_

**Item 3.** 

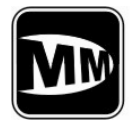

## **4. OPERATION.**

- 4.1 The measurement of beacon's parameters can be carried out both by means of internal attenuator with 40dB damping and by means of internal antenna. RF cable is connected to corresponding input located on the upper front panel of the tester. (see figure 5-1).
- 4.2 The measurement can be carried out independently in this case the tester is power supplied by internal batteries or stationary – the tester is power supplied by external power supply unit – 220VAC/6-9VDC.
- 4.3 The signal from tested beacon comes to duplexer through attenuator or internal antenna where is divided by filter on two separate signals and applied to two different 406MHz and 121,5Mhz receivers. The 406MHz receiver is superheterodyne executing double frequency conversion. The first heterodyne has fixed 400MHz frequency and second has tuned frequency allows to adjust the receiver with the beacon operating in wide frequency range: 406 018 – 406 040 kHz. Both heterodynes covered by phaselocked-loop frequency control circuits that use the stable frequency of the temperaturecompensated reference generator.
- 4.4 The 121.5MHz receiver is superheterodyne with only one frequency conversion and heterodyne affiliated to phase-locked-loop frequency control circuit.
- 4.5 The measurement of all parameters is carried out by the central controller clocked by high-stable reference generator. The central controller also processing indicator, keypad, and audio system. Besides, the central controller turn on only that parts are required at a moment. This function allows saving the current consumption and sending all data to RS-232 interface.
- 4.6 The tester uses the reference-voltage source to increase the accuracy of measurements.

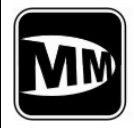

## **5. PREPARATION FOR OPERATION AND OPERATING PROCEDURE.**

The tester is power supplied both by 4 batteries 1.5V AA type and by external 4.8-7VDC power supply unit, and by min 300mA load current applied to USB device input (for example, PC connection).

#### **5.1 Control and connection tools**.

- 5.1.1 There are the four-line LCD indicator on the front panel of the tester and the keypad. (Figure 5-1).
- 5.1.2 The upper left key ON is intended to turn on the tester and upper right key OFF to turn off. (Figure 5-1).
- 5.1.3 The lower keys «<»**, ESC, ENT,** «>» are intended to navigate the menu items and their execution (Figure 5-1).

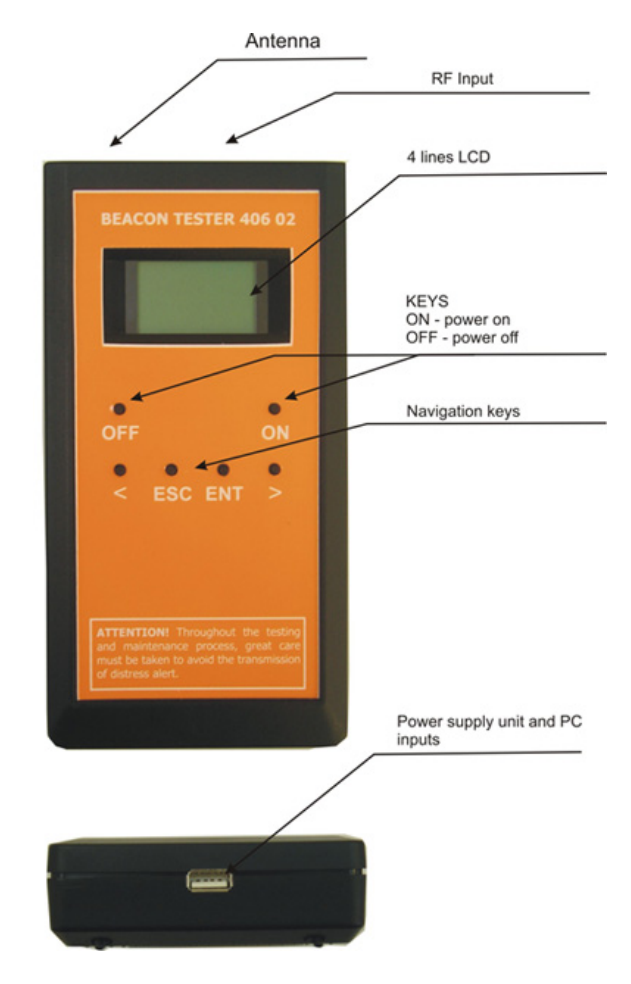

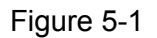

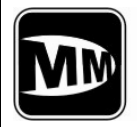

5.1.4 The RF input is located on the upper panel of the tester. The PC and power supply outputs are located on the bottom panel. (Figure 5-1).

## **5.2 Power on and off the tester**

5.2.1 The tester can be turned on by pressing the **ON** key and holding until the message with battery voltage and inside temperature is displayed on LCD:

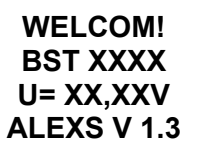

Also there is an audio signal. Then please release the ON key. If you will continue to hold the key for 5 seconds the tester will be turned off. The battery voltage is displayed on LCD. The normal voltage is that more then 5.2V.

- 5.2.2 The tester is turned off in following cases:
	- Press and release the **OFF** key;
	- Hold the ON key for 10 seconds and then release it.
	- No keys are pressed for 15 minutes.

## **5.3 Tester's navigation menu**.

After turning on tester displays the battery voltage and inside temperature, you will see the message:

#### **MEASURE>**

The tester's menu has a structure presented in appendix. The horizontal movements are carried out by means of «<» and «>» keys (in accordance with LCD icons «<» and «>».

The vertical movements are carried out by means of **ENT key** – downwards or execution and **ESC key** – up or exit menu item.

The main (upper) menu contents six main items:

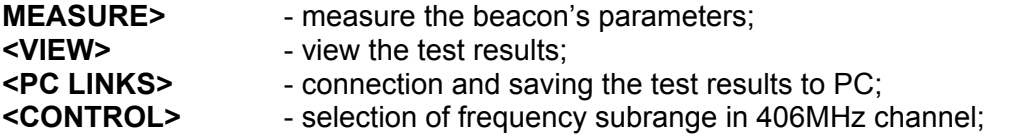

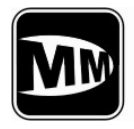

## **Musson Marine** Safety solutions

**Technical description and user manual** 

**<SETUP>** - parameters setup, saving of the data in non-volatile memory and charge of a storage battery;

**<TEST** - test option of the tester's parameters.

Each item of the main menu has subitems, you can navigate the submenu by means of the same keys.

Press the **ESC** key to return to main menu.

## **5.3.1 MEASURE> - MEASUREMENTS**

After tester is turned on you see the following menu item:

#### **MEASURE> "MEASUREMENTS"**

By pressing the **ENT** key the tester will be switched to **AUTO>** subitem – automatic measurement mode, check of all parameters.

By pressing the «>» key the tester will be switched to manual mode to make you capable to check some parameter separately.

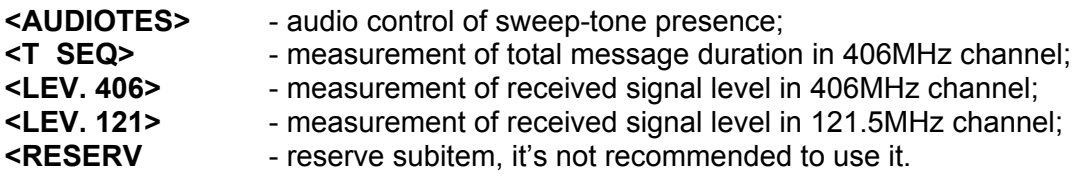

## **5.3.1.1 AUTO> subitem – automatic measurement mode.**

All beacon's parameters can be measured in AUTO> mode.

- Measurement of the 406 MHz frequency carrier;
- Check the presence of the 121,5 MHz frequency and the sweep-tone.
- Measurement of the values of the positive and negative phase;
- Measurement of the total message duration in 406 MHz channel;
- Measurement of the non-modulated preamble duration i.e. period from the beginning of the 406 MHz carrier's transmission to the beginning of the phase modulation;
- Measurement of the signal's level in 406 MHz channel;
- Measurement of the signal's level in 121.5 MHz channel;
- information rate in 406 MHz channel;
- Complete decoding of received message.

After pressing the ENT button in submenu AUTO > the display shows the message:

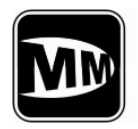

**Technical description and user manual** 

## **ON BEACON AND GO ON "TURN ON THE BEACON AND STAND AWAY"**

**Then press the ENT key to start the measurements.** The LCD display shows:

## **MEASURING! WAIT!**

The measurements are accompanied by audio indication of the sweep-tone signal. All cycle of measurements is not longer than 2 minutes. Then the tester displays:

## **OFF BEACON ACCOUNT**

In case if you choose the wrong frequency range the tester displays the message:

## **CAPTURE ERROR**

After the tester made all measurements it displays the message:

#### **VIEW AUTO NEXT?**

## **"VIEW" "AUTOMATIC MODE" "NEXT PARAMETER?"**

The measured parameters can be sequentially viewed, without using the VIEW mode – by pressing any of the «<», **ENT**, «>» keys.

The measured parameters are displayed in following order:

- the meaning of 406MHz carrier frequency in Hz:
- the meaning of positive and negative phase in degrees;
- the meaning of modulated signal's slope and rise duration in microseconds;
- the meaning of message duration  $-$  in milliseconds;
- the level of received signal in 406MHz channel in dBm;
- the level of received signal in 121.5MHz channel in dBm;
- decoded message;
- $information rate in$  bauds.

The received message can be viewed in several modes.

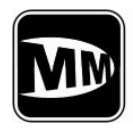

## **Musson Marine** Safety solutions

**BEACON TESTER 406 02** 

**Technical description and user manual** 

Navigate the **"SEQUENCE"** subitem by means of «<», «>» key and execute your choice by pressing **ENT** key to see the message in НЕХ–format: 1 … 112 bits <1-112>, 25…108 bits - <25-108>, 26…85 bits (15 HEX ID) - <26 - 85> and 113…144 bits <113-144> (if the message is long).

While entering the menu **ВСН>** ВСН (Bose-Chaudhuri-Hocquenghem code) remainder is calculated according to the received bits and then is compared with received remainder bit-by-bit. In case of complete concurrence the next message appears on the display:

## **ВСН О'К**

Otherwise:

## **BCH BAD**

This test allows estimating if the ВСН code calculations are correct in the message and confirms the absence of errors.

If the ESC button is pressed in submenu SEQUENCE the display shows the message:

## **VIEW AUTO NEXT?**

by pressing ENT, the fragments of the received message are displayed in ASCII format (as text).

В подпункте **МAIN> "ОСНОВНОЕ"** - выводится код страны и номер АРБ или координаты и принадлежность к определенному типу.

In **МAIN>** subitem LCD displays the country code, beacon's number or coordinates, beacon's type.

In **<EXT.1>** subitem LCD displays the presence of home transmitter, its type, beacon activation type.

The tester decodes the beacons of any type or subtype in accordance to COSPAS - SARSAT C/S T.001 requirements.

The **<EXT 2>** is intetned for further tester's improvements or modifications.

Press **ESC** key to return to main menu.

The measured and calculated parameters at that are saved until next measurement or power off the tester. But after that the parameters can be viewed only by means of **VIEW** main menu item.

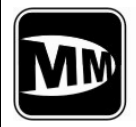

## **5.3.1.2 <AUDIOTES> subitem – audio control of sweep-tone presence.**

This subitem is indented to check the presence of sweep-tone of home 121.5MHz transmitter.

The following message is displayed after pressing the **ENT** key:

## **MEASURE> <AUDIOTES> IN WORK!**

#### **5.3.1.3 <T SEQ> subitem – measurement of message duration**.

The following message is displayed after pressing the **ENT** key in **<T SEQ> subitem**:

#### **MEASURING! WAIT!**

And then the results in milliseconds are displayed.

The results are saved until the tester is powered on and can be viewed by means of **VIEW** main menu item.

#### **5.3.1.4 <LEV.406> subitem – measurement of received signal level in 406 MHz channel.**

The following message is displayed after pressing the **ENT** key in **<LEV.406> subitem**:

#### **MEASURING! WAIT!**

And then the results in dBm are displayed.

The results are saved until the tester is powered on and can be viewed by means of **VIEW** main menu item.

#### **5.3.1.5 <LEV.121> subitem – measurement of received signal level in 121.5MHz channel.**

The following message is displayed after pressing the **ENT** key in **<LEV.121> subitem**:

#### **MEASURING! WAIT!**

accompanied with audio signal of sweep-tone presence and then the results in dBm are displayed.

**Item 5.** 

**Preparation for operation and operation procedures** 

Page 6

05.01.2008

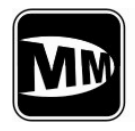

**Technical description and user manual** 

The results are saved until the tester is powered on and can be viewed by means of **VIEW** main menu item.

## **5.3.1.6 <REZERV subitem – reserve item.**

The subitem is reserve and it is not recommended to press the ENT key in this item. To escape this item is possible only after powering off the tester.

## **5.3.2. <VIEW> subitem – the viewing of measurement results.**

This item is intended to view the test results and has two subitems:

**AUTO>** - the viewing of the measurement results carried out in automatic mode;

**<DUMP>** - the viewing of controller memory contents.

The measurement results can be viewed immediately after measurements or after loading from nonvolatile memory. 10 blocks of measurements maximum can be saved in the memory.

## **5.3.2.1 AUTO> subitem of <VIEW> item.**

By means of this item all results measured in **AUTO>**, **<MANUAL>** modes or loaded from memory can be viewed.

Use the «**<**» и «**>»**, key to choose the parameter you would like to see and execute its viewing by **ENT** key. As opposed to viewing in **MEASURE>**, **AUTO>** mode – the following parameters can be viewed in **<VIEW>** mode:

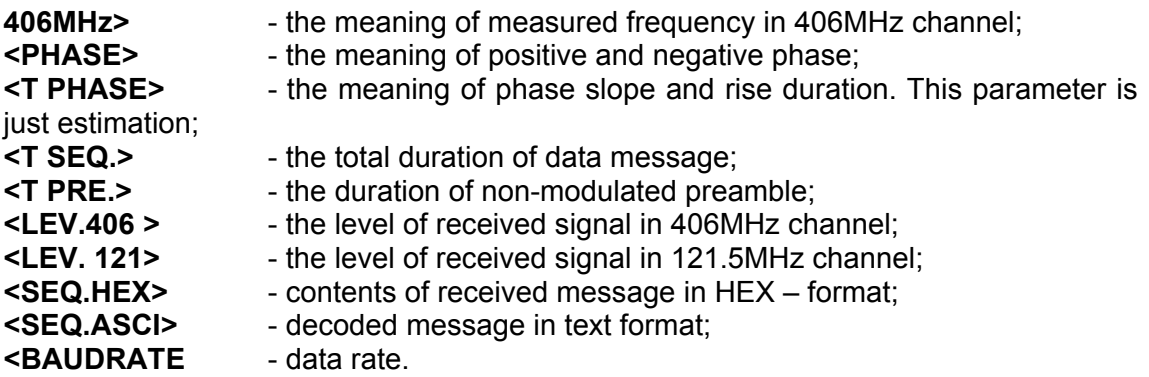

The data loaded from memory can also be viewed by means of **«<»**, «>» и **ENT** keys.

## **5.3.2.2. <DUMP subitem of <VIEW> item.**

This item is intended to view the memory contents of controller and has only technological feature.

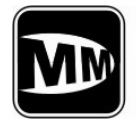

## **5.3.3 <PC LINKS> item - connection and data transmitting to personal computer (PC).**

This item is intended to transmit the measurement results to personal computer. The suitable software should be installed in PC. The data transmitting begins after pressing the ENT key. After the LCD displays **SAVE?** It is necessary to press the ENT key again. Do not forget to connect the tester to PC by means of the PC cable.

## **5.3.4 <CONTROL> item – select the subrange of 406MHz frequency.**

This item is intended for selection one of following subranges:

**- 018 - 023: 0 -** 406,018 ... 406,023 MHz subrange; **- 023 - 028: 1 -** 406,023 ... 406,028 MHz subrange (default); **- 028 - 033: 2 -** 406,028 ... 406,033 MHz subrange; **- 033 - 038: 3 -** 406,033 ... 406,038 MHz subrange; **- 038 - 043: 4 -** 406,038 ... 406,043 MHz subrange; **- 043 - 048: 5 -** 406,043 ... 406,048 MHz subrange.

The selected subrange is not saved after power is off.

## **5.3.5 <SETUP> item - setup the tester's parameters.**

This item is intended to allow saving or loading the measurement results from or to nonvolatile memory. Also some parameters of the tester can be setup. **<SETUP>** item has seven subitems:

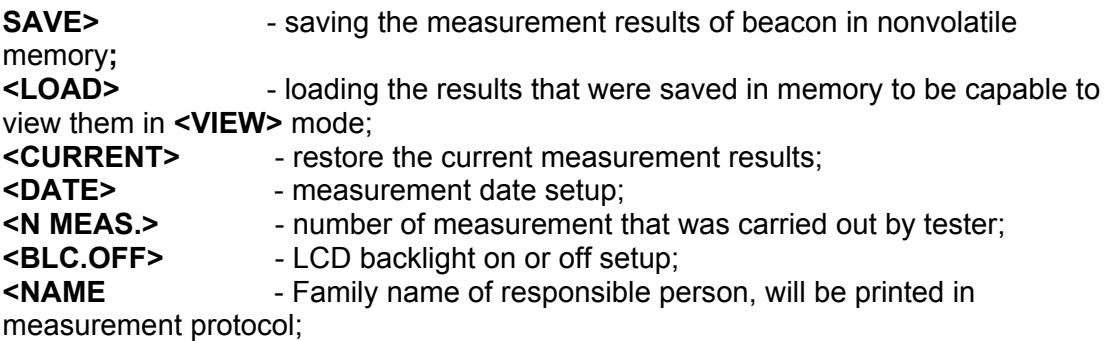

## **5.3.5.1 SAVE> subitem – saving the measurement results.**

The tester has the non-volatile memory keeps the saving data when the tester is powered off. The size of this memory allows storing of 10 measurement results. The blocks contain all parameters measured in the AUTO > mode, also all parameters, measured in manual mode and saved in the memory.

Each block saved in the memory has the number from "0" up to "9". It is possible to load the exact block from the memory by the **<LOAD>** submenu selecting by block number, by the date of saving or by current number of measurement To save the measurement automatically it is necessary to make measurement in **AUTO >** mode.

Page 8

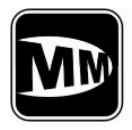

## **Musson Marine** Safety solutions

Press **ENT** in submenu **<SAVE >** to save the block of the measurement results. The display shows the message in a bottom line:

## **BEACON X**

Х - Number of the block from "0" up to "9".

The number of blocks is given automatically, from "0" and up to "9", then again "0" etc. Thus, memory contains 10 last blocks.

When pressing **ENT key** the memory saves the block. When pressing the button ESC the memory doesn't save the block. It is impossible to save tow times the same block.

## **5.3.5.2 <LOAD> item – loading of measurement results saved in nonvolatile memory.**

Any block saved in the memory can be viewed by **<VIEW>** menu.

After pressing the button **ENT** in the **<LOAD>** item the display shows the message:

## **LOAD? NМ=ХХХХХ ХХ.ХХ.20ХХ BEACON X**

The display shows the number of the block in the bottom line which can be viewed now by **<VIEW>**. The data of the measurements is shown too.

It is recommended to set the date after the tester is powered on, as the it has no internal hours or calendar.

The five-digit number of measurements is shown in the second line of the display. Each measurement in <AUTO> mode increases this number by one, which gives the information about the total number of measurements, made by the tester, and helps to identify the block.

Press the **ENT** key to load this block for viewing by **<VIEW>**. It is possible to load for viewing any of 10 blocks by pressing the  $\leftarrow$  and  $\rightarrow$  keys.

Press the **ESC** button to cancel the viewing.

## **5.3.5.3 <CURRENT> subitem – restore for viewing the current (last) measurement results.**

When entering the **<VIEW>** item - viewer of the block of parameters from non-volatile memory, the available in **<VIEW>** data are reloaded to the temporary buffer and can be restored by pressing of the ENT button in the **<CURRENT>** submenu.

This submenu can be used, when it is necessary to compare the obtained data with the data saved earlier in non-volatile memory after the measurements. The

#### **Item 5.**

Page 9

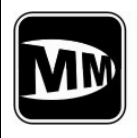

**Technical description and user manual** 

necessary block is load in **<VIEW>** by the **<LOAD>** and then by the **<CURRENT>.**

## **5.3.5.4 <DATE> subitem – current date.**

The tester has not internal hours or calendar and consequently it is necessary to set the current date manually. The date is printed in the test protocol, and also helps to identify the data blocks saved in non-volatile memory.

**<DATE>** has two subitems: **ENT.DATE>** - setup the date; **<CLR DATE** - clearing the date.

Set the necessary date by the button <- , -> and ENT in menu DATE>:

## **Number Month Year**

Press the **ESC** key to leave the menu. Press the **ENT** key in **<CLRDATE>** subitem to clear the date. In this case, the spaces will be printed instead of the exact date.

## **5.3.5.5 <N MEAS.> subitem - viewing of number of last measurement.**

Each measurement in **AUTO>** mode increases the number of measurement by one.

Current five-digit number of measurements is displayed in blocks of the measurements which have been saved in non-volatile memory.

Press the button **ENT** to view the current number of measurements. It is impossible to change this number.

## **5.3.5.6 <BLC.OFF> subitem – set the backlight.**

Press the **ENT** key to change the mode of the backlight from ON to OFF. ON - the backlight is turned on during operation of the tester. OFF- the backlight is turned off during operation of the tester.

## **5.3.5.7 <NAME – Save the family name of responsible person.**

#### **5.3.6 <TEST Item – testing of the tester's parameters.**

This item is intended for obtaining of the special and technological information and consists of 4 subitems:

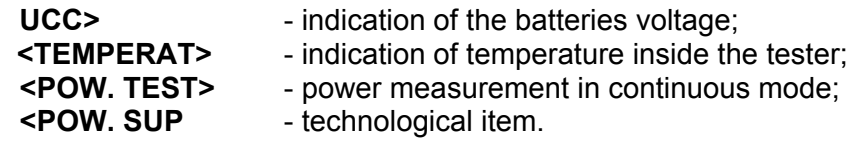

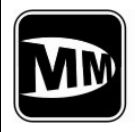

The **UCC >** and **< TEMPERAT >** can be only usefully used. Other subitems are intended for technological testing of the tester and detailed research of beacon's operation laboratories. Therefore only two subitems are described below:

## **5.3.6.1 UCC> - indication of batteries voltage.**

Press the **ENT** key to display the voltage of the batteries. The minimum opreation voltage is Ucc= 5.2V.

## **5.3.5.2 <TEMPERAT> item – inside temperature of the tester.**

Press the **ENT** key in **<TEMPERAT>** subitem to display the temperature inside of the tester in C degrees.

It is necessary to know this parameter in hot conditions of operation. The value of the temperature should not exceed 50°C and should not be lower than 15°C degrees.

## **5.4. Operation supplied by external power supply unit**

The USB adaptor, included optionally, can be used as external power supply from 220VAC. Also the tester can be supplied by USB connection with PC.

**Attention: All drivers to connect the tester to PC etc can be found at our website: www.gmdsstesters.com in Download section.**

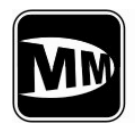

## **6. Measurement of beacon's parameters**

**6.1 Common remarks concerning the measurement of beacon's parameters** 

## **Attention !!!**

**During beacon's tests and maintenance the special attention should be paid to avoid the false transmission of emergency signals.** 

**Use the special shielded room or box during the measurement by means of antenna throughout the broadcast. The shielded room or box should provide the RF signal attenuation not less then 80dB. (Under COSPAS-SARSAT recommendations).** 

#### **6.2 Measurements.**

- 6.2.1 Prepare the beacon and tester for measurements in accordance with requirements of this user manual and beacon's operation and user manual.
- 6.2.2 Connect the RF–cable to RF input of the tester and antenna output of beacon in case if measurements are carried out by means of RF-cable. (see Figure 5-1).
- 6.2.3 Power on the tester in accordance with item 5 of this manual.
- 6.2.4 Power on the beacon in accordance with its operation manual.
- 6.2.5 Measure all parameters of emitted signal in accordance with item 5 of this manual.
- 6.2.6 Use the personal computer (PC) to document the measurement results. Connect the tester to PC by means of PC cable and use the software.

## **6.3 Measurements by means of antenna.**

#### **6.3.1 The estimation of equivalent emitted power (EEP).**

EEP is multiplication of power supplie to antenna and the multiplication factor of antenna. Thus it depends on measurement environments and position chosen for metering of field density. The meaning of EEP is only estimation as we can not completely take into account all reflection of RF-signal from surrounding objects. Besides the EEP tolerance is as follows below in accordance with COPSAS-SARSAT C/S T.001 taking into account the power tolerance of transmitter  $\pm 2$  dB and multiplication factor of antenna =  $(+4/-3)$  dB:

> EEPmin =  $37-2 - 3 = 32$  dBm or  $1.6$  W EEPmax =  $37+2+4 = 43$  dBm or 20 W,

This is actual for 90% area limited by 5° and 60° elevations, in other cases the EEP can be less.

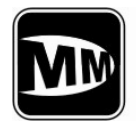

## 6.3.2 **The measurement in condition of strong reflections.**

Frequently the measurements are carried out in straitened vessel's rooms in conditions of strong reflections. It is necessary to provide the subjacent surface around the beacon with diameter not less then 1.25 meter at water-line level. In this case two types of signal – direct and reflected will come to tester's antenna. Otherwise the signal level is collapsed that leads to reception and decoding errors, wrong phase deviation measurements.

So it is recommended to carry out 3…5 measurements from different positions selected by received signal's level. The maximum signal level is preferred.

#### **6.3.3 The frequency and phase measurements in 406MHz channel features.**

The frequency and phase measurements in 406MHz channel can be out of tolerance range for first beacon's messages in test mode. It is recommended to repeat the measurements to provide the beacon warm up.

## **6.3.4 Common recommendations.**

It is recommended to set the beacon in test mode during measurements of beacon's parameters to avoid false emergency signals emitting.

The beacon should be placed on some underlying surface. The tester should be placed at 1…1.5 meters distance in horizontal area to provide 10 degrees elevation.

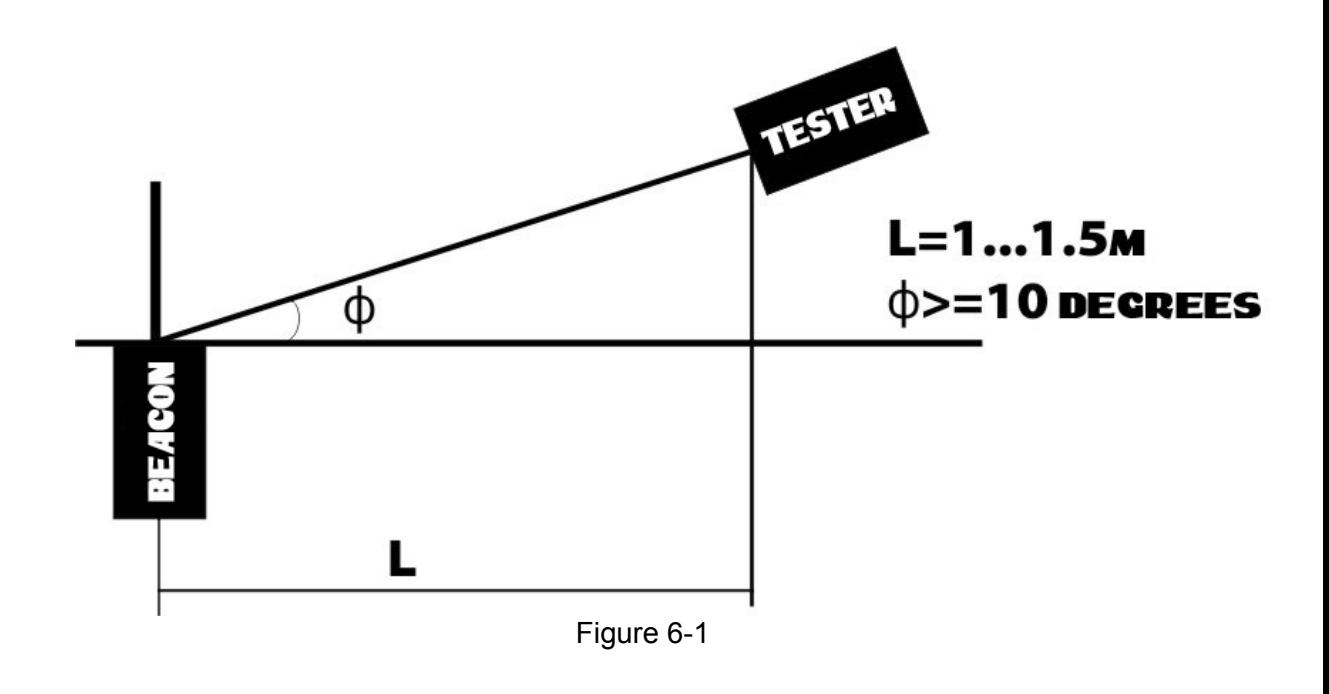

**Item 6.** 

**Measurements of beacon's parameters** 

Page 2

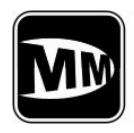

**Technical description and user manual** 

## **7. Tester's calibration.**

The tester is a complex special-use electric device. Thus it is should be calibrated only by manufacturer by means of corresponding equipment.

The tester should be calibrated every two years or after 1000 measurements are carried out.

The tester is automatically powered off when 1000 measurements were carried out. It can not be powered on after that.

The further usage of tester is possible only after its calibration by manufacturer or by laboratories certified by manufacturer.

Date of next calibration: Date of next calibration:

**Item 7.** 

**Tester's calibration** 

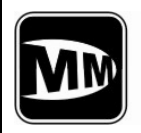

**Technical description and user manual** 

## **8. Maintenance.**

It is necessary to keep the device in package not less then for two hours at normal conditions when it was at high temperature deviation.

Keep it the package in at normal condition within 12 hours after storage of the tester in conditions of high humidity.

**Item 8.** 

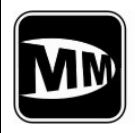

## **9. Storage rules.**

The device should be stored in package in warehouse locations defending it from effect of atmospheric precipitation.

Temperature in warehouse should be ensured from 278 K (5 С) up to 313K (40 about С) and relative humidity of air no more than 80%.

**Item 9.** 

**Storage rules** 

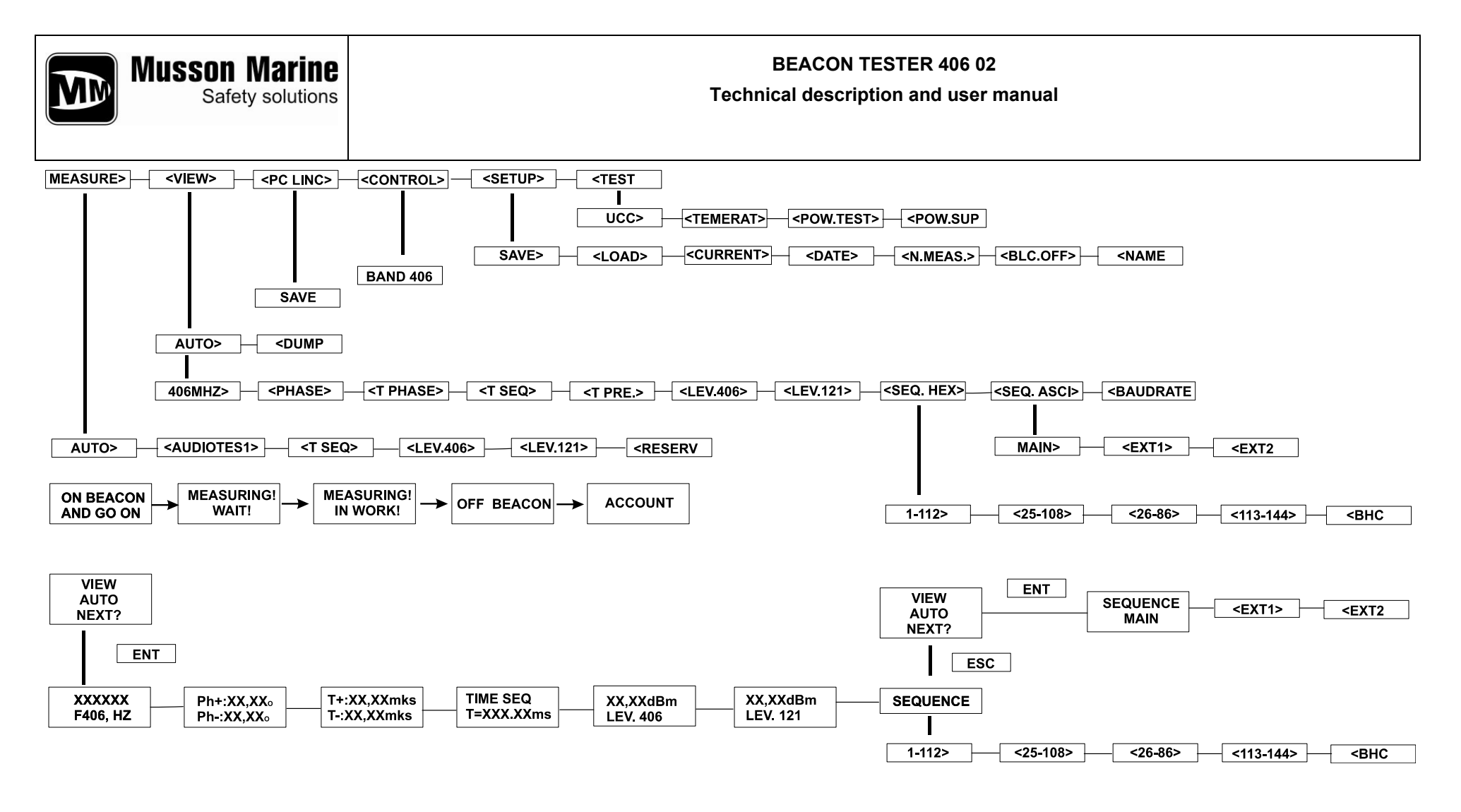

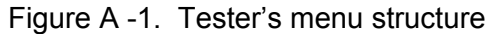

#### **APPENDIX** Page 1

05.01.2008